## **Инструкция**

# **По созданию документа «Предварительное информирование экспорт (с ЖД)**

### **Содержание**

- 1. Назначение документа
- 2. Местонахождение документа
- 3. Заполнение документа
- 4. Загрузка данных в Табличную часть Загрузить Заполнить из табличной части
- 5. Загрузка однотипных данных

#### **1. Назначение документа**

- a. Документ предназначен для информирования о планируемом поступлении контейнеров с ЖД с указание информации о дальнейшем направлении контейнера.
- b. Заполнение документа является обязательным

#### **2. Расположение документа**

- a. Документ находится в Личном кабинете экспедитора [https://lk.vsct.info/vmkt\\_lke/ru\\_RU/](https://lk.vsct.info/vmkt_lke/ru_RU/)
- b. Меню «Поступление на терминал» «Предварительное информирование экспорт (с ЖД)»

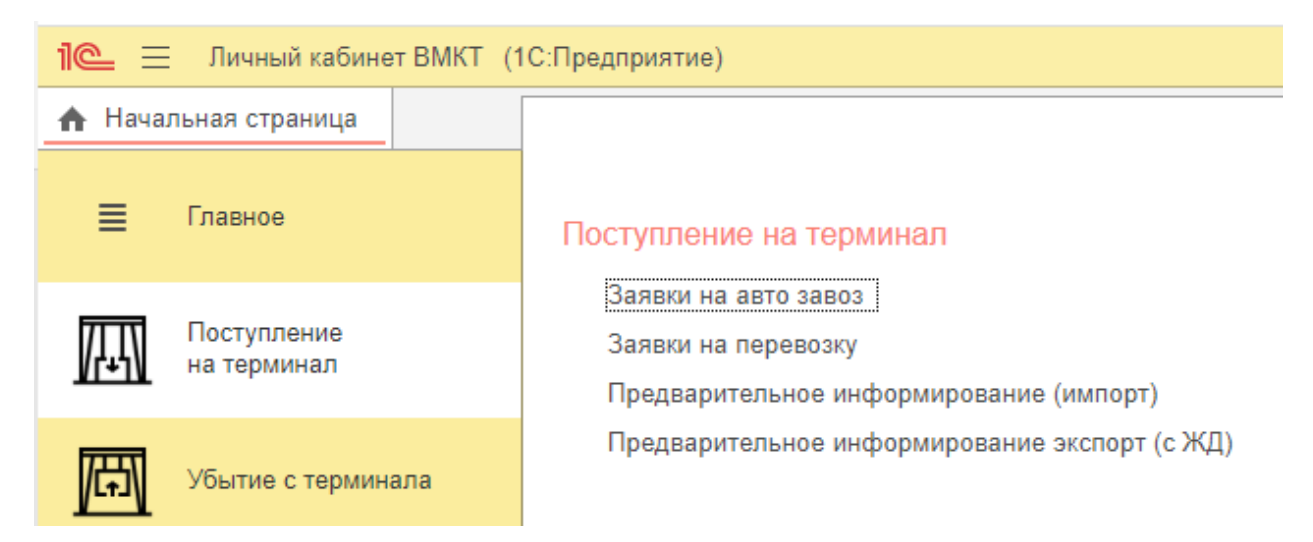

#### **3. Заполнение документа**

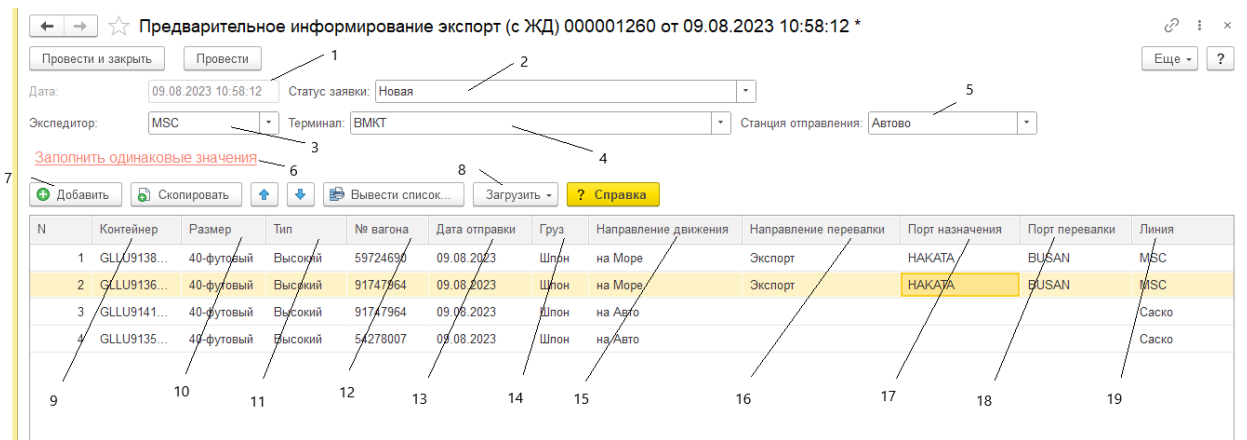

- 1. Дата дата создания документа
- 2. Статус заявки в какой стадии находится заявка
	- a. Новая только создана
	- b. Выполнена контейнер поступил на терминал
	- c. Отменена документ отменен
- 3. Экспедитор организация, которая экспедирует контейнеры (заполняется автоматически в зависимости от пользователя, который создал документ)
- 4. Терминал наименование Терминала, на который направляются контейнера
- 5. Станция отправления станция, с которой отправляются контейнеры
- 6. Заполнить одинаковые значения механизм для заполнения данных в табличной части (например, если порт назначения одинаковый)
- 7. Добавить механизм добавления данных вручную
- 8. Загрузить механизм загрузки данных путем копирования и вставки скопированных данных
- 9. Контейнер номер контейнера
- 10. Размер размер контейнера
- 11. Тип тип контейнера
- 12. № вагона № вагона
- 13. Дата отправки дата отправки контейнера
- 14. Груз наименование груза
- 15. Направление движения
	- a. На море контейнер после прихода планируется отправить морем
	- b. На авто контейнер после прихода планируется вывезти на авто
- 16. Направление перевалки
	- a. Экспорт контейнер планируется отправить морем в зарубежный порт
	- b. Каботаж контейнер планируется вывезти морем в порт России
	- c. Местная выдача контейнер будет вывезен на авто
- 17. Порт назначения конечный порт назначения (указывается только по Направлению движения «На море»)
- 18. Порт перевалки первый порт прибытия (указывается только по Направлению движения «На море»)
- 19. Линия наименование Линии, на судне которой будет отправлен контейнер (указывается только по Направлению движения «На море»)
- **4. Загрузка данных в Табличную часть - Загрузить – Заполнить из табличной части**

Форма загрузки EXEL

Прочитать **Contract Contract** 

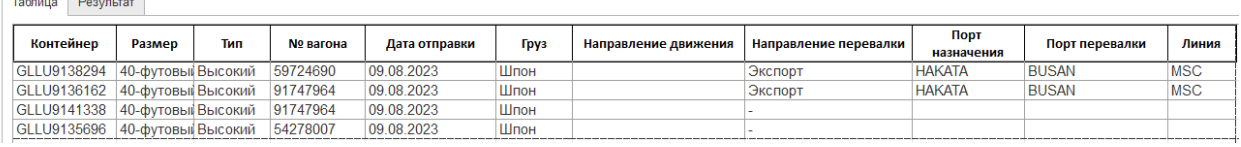

Копируете данные, например, из Excel, вставляете и нажимаете «Прочитать»

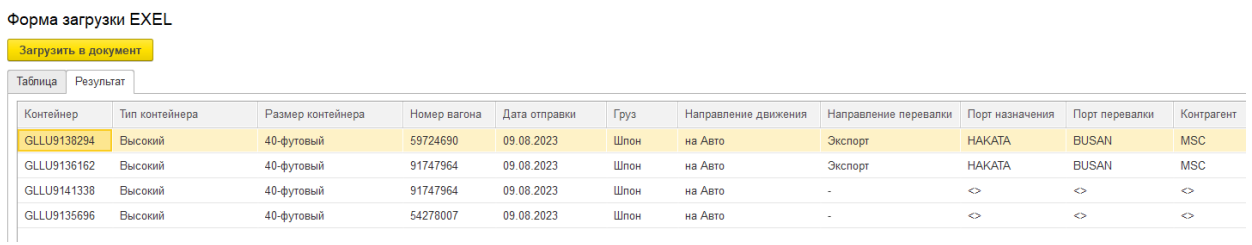

Открывается закладка «Результат» - нажимаем «Загрузить в документ»

#### **5. Загрузка однотипных данных**

a. Если часть данных не загрузилась и они однотипные (например, «Дата отправки») – нажимаем в документе «Заполнить одинаковые значения»

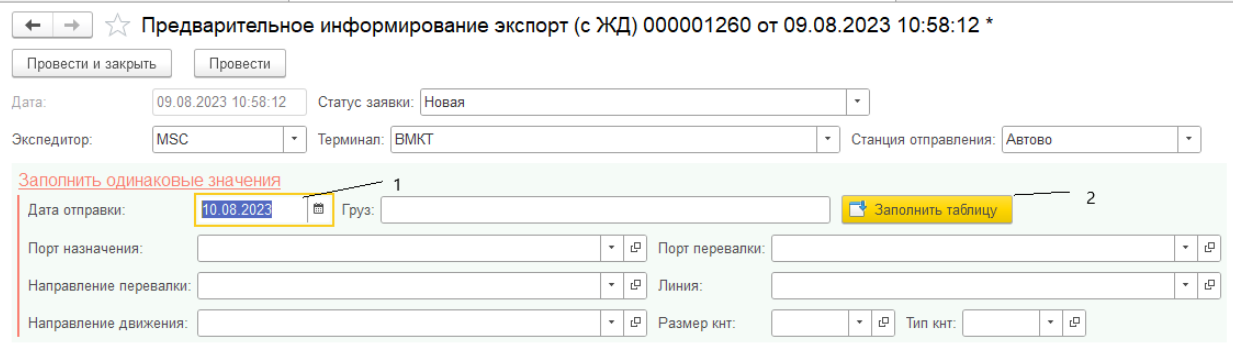

- 1. Заполняем значение реквизита
- 2. Нажимаем «Заполнить таблицу»